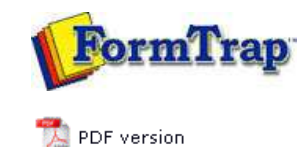

## **FormTrap Repaginator**

- **D** Overview
- **Loading a Sample Data File**
- **Entry**
- **El** Tools
- **D** Running Repaginator from Command Line

## **FTDesign Manual V7.5**

Theory & Decisions | Tools & Options | Printline or Records mode Design & Objects | Masking & Font Change | Projects | Testing & Viewing **Repaginator** | FTSplitDef | Registry Update | Special Forms

## Loading a Sample Data File

Before creating your repagination rules you need a sample data file open. If FTDesign had a sample data file loaded it is displayed, otherwise open a sample data file. You can change the sample data file at any time by opening a new sample data file.

To open a sample data file to create your repagination rules with:

- Select **Open Data File** from the **File** menu or click the **Open** data file tool button on the toolbar.
- The **Open** dialog box opens. **Browse** and select the sample data file you wish to open.
- Select one of the **Ascii/Unicode conversion** options. **Auto** is the normal option.

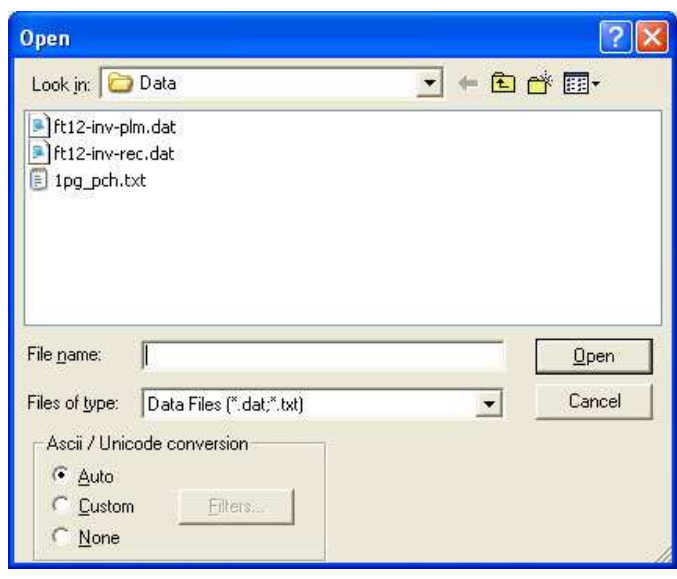

Your sample data file will now be loaded into the **Mapping window** of the FormTrap Repaginator.

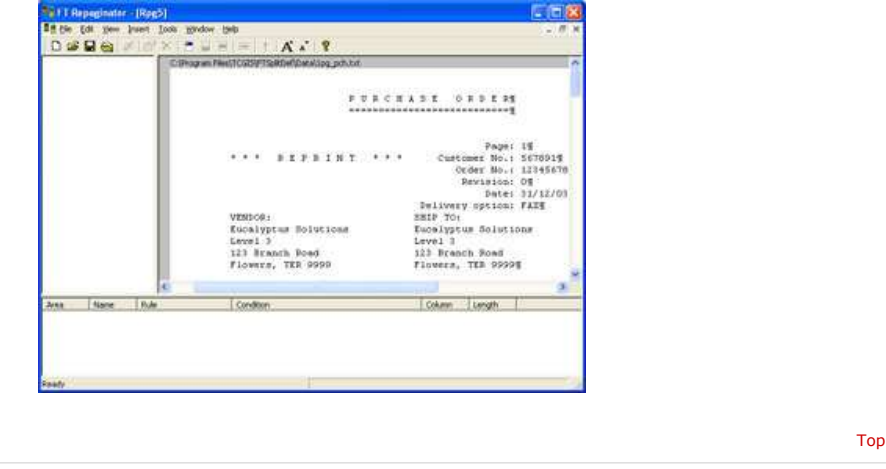

**Disclaimer** | **Home** | **About Us** | **News** | **Products** | **Customers** | **Free Trial** | **Contact Us** | **Success Stories Copyright © 1995-2011 TCG Information Systems Pty. Ltd. All rights reserved.**